## **Лексияи 12**

## **Пешниҳоди графикии маълумот дар ҷадвалҳои электронӣ**

## **Нақша:**

- 1. Намудҳои диаграмма
- 2. Тартиби гузоштани диаграмма
- 3. Танзими диаграмма

Диаграммахоро барои аёнияти тасвири маълумот истифода мебаранд. Микдори зиёди намудхои диаграмма мавчуд аст, ба монанди:

- гистрограмма;
- $\bullet$  хатти;
- давраги;
- нуқтави;
- график;
- $\bullet$  бо худудхо;
- омехта;
- ва ғайраҳо.

Ҳар яки онҳоро барои ҳалли масъалаҳои гуногун истифода бурдан мумкин аст. Барои гузоштани диаграмма аз менюи Вставка – Диаграммы истифода менамоем. Тугмаи аввалине, ки дар қисми Диаграммы мавҷуд аст, ин Рекомендуемые диаграммы мебошад. Дар он диаграммаҳо дар асоси қолабҳои тайёр оварда шудааст. Ҳар як диаграммаи пешниҳодгашта бо шарҳаш меояд. Имконияти интихоби он мавҷуд аст ё метавонед аз банди дигари ҳамин оина бо номи Все диаграммы истифода намоед. Дар банди мазкур ҳама намудҳои иловагиаш ва намуди он оварда шудааст.

Диаграмма дар асоси маълумот тартиб дода мешавад. Барои мисол ҷадвали баҳоҳои донишҷӯёнро овардан мумкин аст. Диаграмма фарқияти баҳоҳои санҷиши марҳилавии якум ва дуюм ё фарқи байни ду кори семестриро нишон дода метавонад. Ба расми 5 нигаред:

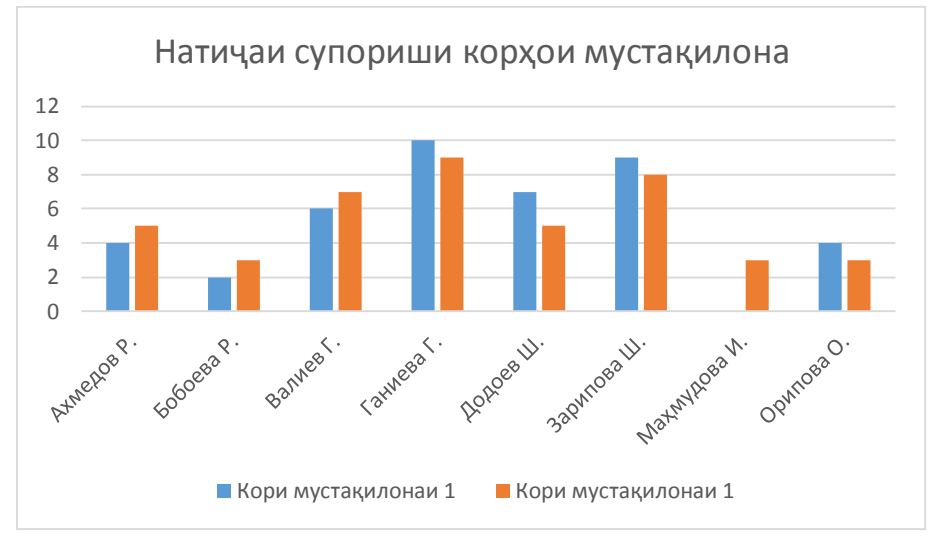

**Расми 5. Диаграммаи натиҷаи супориши корҳои мустақилона**

Ин намуд диаграммаро гистограмма меноманд. Ифодаҳо ба намуди сутун оварда шуда ранги ҳар як сутун ба намуди шарҳ дар поён дода мешавад ва онро Легенда меноманд.

Вақте, ки диаграмма гузошта мешавад ба таври автоматӣ дар сатри меню банди нав бо номи Конструктор ва Формат пайдо мегардад (ниг. ба расми 6). Ин бандҳо асосан вақти танзими диаграмма кор меоянд.

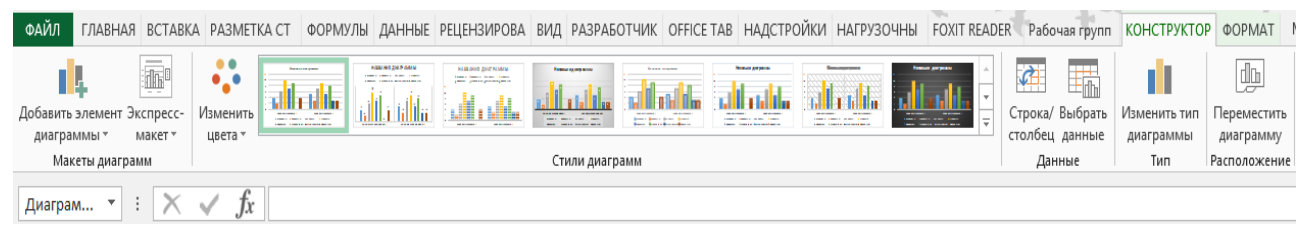

**Расми 6. Банди менюи Конструктор**

Чӣ хеле, ки дар расм дида мешавад бо воситаи ин банди меню метавонем дилхоҳ ҷои диаграммаро таъғир диҳем. Аввалан элементҳои диаграммаро дида мебароем, ки аз фармони "Добавить элемент диаграммы" ҷойгир шудааст.

Ҳангоми пахш кардан ба он рӯйхати элементҳои иловагии диаграмма кушода мешавад (ниг. ба расми 7).

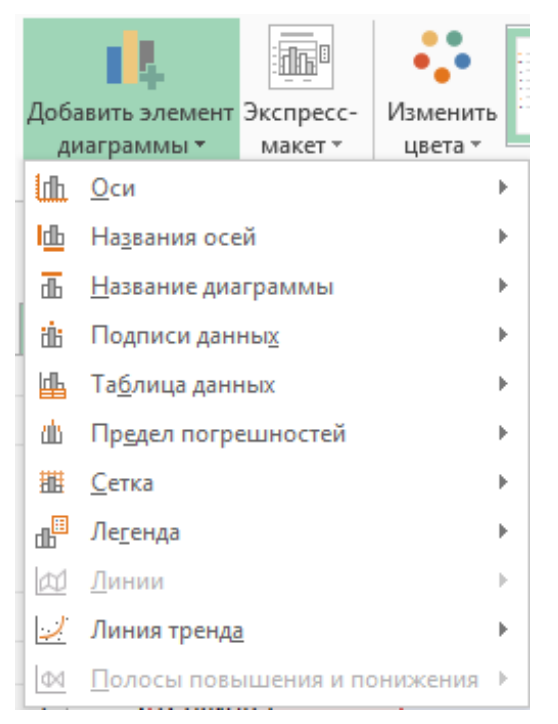

**Расми 7. Рӯйхати элементҳои диаграмма**

Бо истифода аз ин рӯйхат имконияти таъғири тирҳо, ном тирҳои горизонтали ва вертикали, номи диаграмма, навиштачот ва шархи хатҳои диаграмма ҳаст. Ҳар як элементи рӯйхат зерэлементҳо дорад. Тугмаи навбатии банди меню Экспресс-макет ном гирифта барои таъғир додани макети диаграмма хизмат мерасонад. Қисми зиёди банди менюи Конструкторро Стили диаграмма ё услуби диаграммаҳо банд кардааст. Бо истифода аз он метавонем ранг, намуд, фон ва дигар услуби диаграммаро дигаргуни дарорем.

Қисми Данные, ки дар банди менюи Конструктор ҷойгир шудааст барои аз маълумоти сатрӣ ба сутунӣ гузаронидани диаграмма ва илова ё хорич кардани қисми маълумот аз диаграмма хизмат мерасонад. Тугмаи Выбрать данные маҳз барои ин функсия тартиб дода шудааст (ниг. ба расми 8).

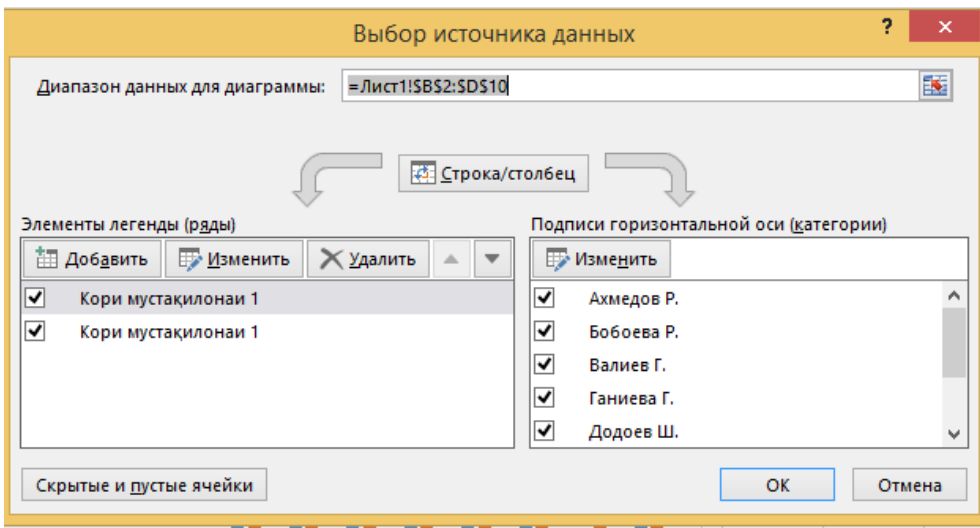

**Расми 8. Оинаи Выбрать данные**

Дар оинаи зерин маълумоти сатриро ба сутуни иваз карда мешавад. Хамчунин ягон сатр ё сутуни маълумотро илова ва хорич намудан мумкин аст.

Тугмаи дигари банди Конструктор ин Изменить ип диаграммы буда аз номаш фаҳмидан мумкин аст, ки он барои таъғири намуди диаграмма хизмат мерасонад. Охирин тугмаи ин банд Переместить диаграмму ном дорад. Он барои кӯчонидаи диаграммаи тайёр ба варақи кори дигар ва ё умуман ҷойгиркунии диаграмма ба варақаи кории алоҳида ёрӣ мерасонад.

Дар банди менюи Формат, ки дар расми 9 оварда шудааст, ҳама танзимкуниҳо вобаста ба ороиши диаграмма ҷойгир шудааст. Шумо метавонед хатҳо, тирҳо, фон, навиштаҷот, эффект ва дигар қисми диаграммаро дигаргун намоед.

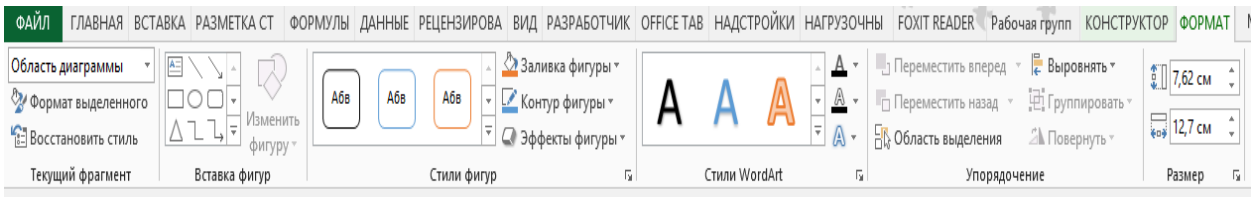

**Расми 9. Банди менюи Формат**

Мисоли дигареро дида мебароем, ки шумораи умумии устодони колледжро тасвир менамояд.

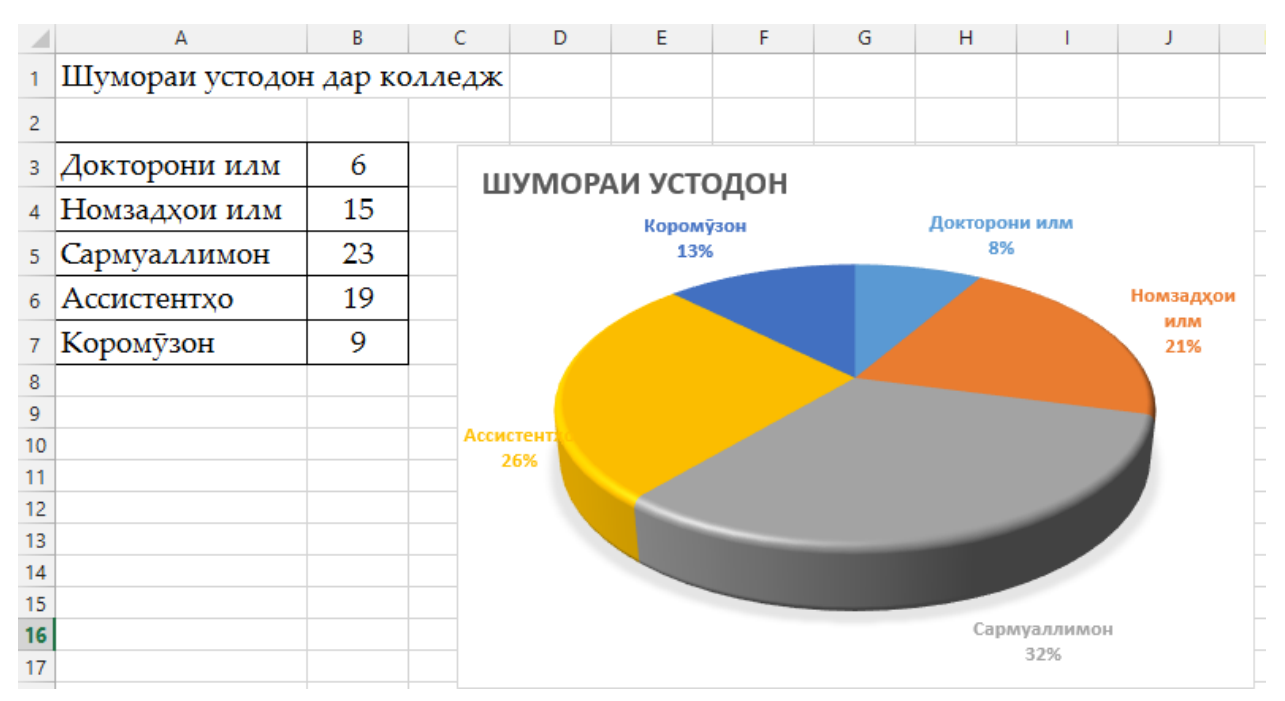

**Расми 9. Ҷадвал ва диаграммаи шумораи устодон**

Чи хеле, ки дар расм дида метавонед, диаграммаи намудаш график интихоб гашта ин намуд диаграмма барои тасвири фисади дуруст меояд. Аз шумораи умумии устодон чанд фоизи он доктори илм асту чанд тояшон номзад ва ғайра.

Барои сохтани диаграмма дар варақи кории алоҳида кифоя аст, ки яке аз ячейкаи таблитса чойгир шуда, тугмаи F11-ро пахш кунем. Маълумоти чадвал пурра чудо гашта ба таври автоматй варақи кории нав бо номи Диаграмма 1 сохта мешавад. Дар он диаграммаи мувофиқ тартиб дода шудаст. Асосан бо ин роҳ барнома диаграммаи намудан гистограммаро мегузорад.

Аз рӯи маълумоти дар ячейкаҳои ҳамсоя набуда низ диаграмма сохтан мумкин аст. Барои ин, гурӯҳи аввалин ячейкаҳоро ҷудо (выделить) намуда бо пахши тугмаи Ctrl гурӯҳи дигари ячейкаҳоро интихоб мекунем. Баъд амали Вставка /Диаграммы – ро иҷро мекунем.